## Additional supplement

Raspbery Pi, other than 4B and 400, nees to disable the audio module, othewise the LED will not work properly.

1. Create a new snd-blacklist.conf and open it for editing

sudo nano /etc/modprobe.d/snd-blacklist.conf

Add following content: After adding the contents, you need to press Ctrl+O, Enter, Ctrl+Z.

2. We also need to edit config file.

sudo nano /boot/config.txt

Find the contents of the following two lines (with Ctrl + W you can search):

# Enable audio (loads snd\_bcm2835)

dtparam=audio=on

Add # to comment out the second line. Press Ctrl+O, Enter, Ctrl+Z.

# Enable audio (loads snd\_bcm2835)

# dtparam=audio=on

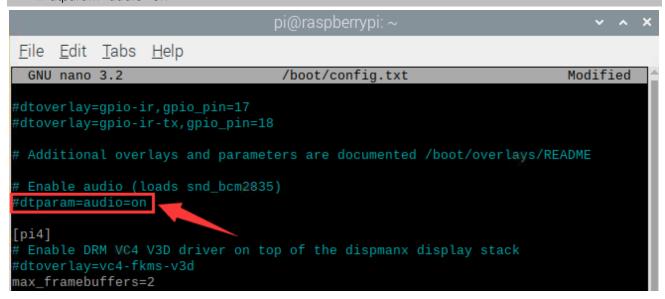

It will take effect after restarting, and you can restart after executing the next section.

If you want to restart the audio module, just restore the content modified in the above two steps.